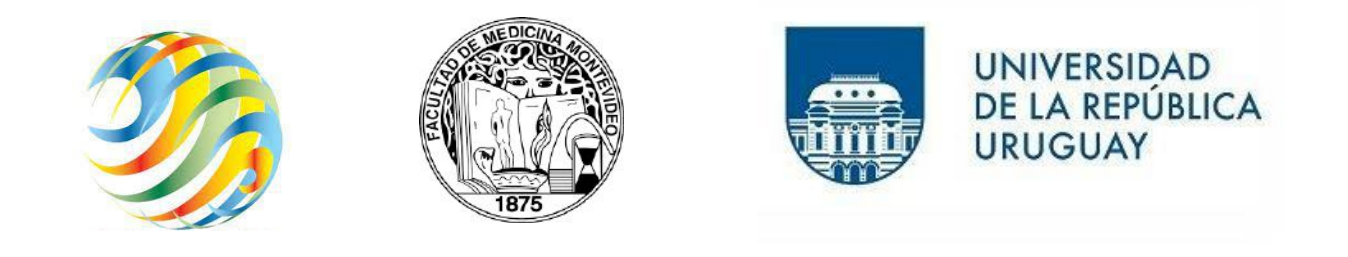

## **Inscripciones definitivas a EUTM-Montevideo**

**Carreras que no dan prueba de ingreso 2022** (consultar en la web listado de estudiantes habilitados a inscribirse).

Inscripciones definitivas a partir del día **14/03/2022 hasta el 08/04/2022**:

- \*Licenciatura en Laboratorio Clínico Montevideo.
- \*Licenciatura en Neurofisiología clínica Montevideo.
- \*Licenciatura en Oftalmología Montevideo.
- \*Tecnicatura en Podología Montevideo.
- \*Tecnicatura en Radioisótopos Montevideo.
- \*Tecnicatura en Radioterapia Montevideo.
- \*Licenciatura en Registros Médicos Montevideo.

**Carreras que si dan prueba de ingreso 2022** (consultar en la web listado de estudiantes habilitados a inscribirse, a partir del 18 de marzo).

Inscripciones definitivas a partir del día **22/03/2022 hasta el 08/04/2022**:

\*Tecnicatura en Anatomía Patológica - Montevideo.

- \*Tecnicatura en Cosmetología Médica Montevideo.
- \*Licenciatura en Fisioterapia Montevideo.
- \*Licenciatura en Fonoaudiología Montevideo.
- \*Tecnicatura en Hemoterapia Montevideo.
- \*Licenciatura en Imagenología -Montevideo.
- \*Licenciatura en Instrumentación Quirúrgica -Montevideo.
- \*Licenciatura en Neumocardiología Montevideo.
- \*Licenciatura en Psicomotricidad Montevideo.
- \*Tecnicatura en Salud Ocupacional Montevideo.
- \*Licenciatura en Terapia Ocupacional Montevideo.

## **PARA LA INSCRIPCIÓN**

- 1) Quienes sean estudiantes nuevos en la Udelar con una debe tramitar una **IDENTIFICACIÓN DIGITAL**. La misma se tramita en Antel y Redpagos (Cuidado que Abitab tiene otra identificación digital que NO sirve para la ianscripción).
- 2) Quienes ya son estudiantes de Udelar ingresan con su usuario y contraseña
- 3) Ingresa a la página bedelias.udelar.edu.uy e ingresá a la inscripción de tu carrera con tu identificación digital. Recordá que no vas a poder inscribirte antes de que comience el periodo de inscripción definitiva para tu carrera.

**El muy importante que uses el correo electrónico bien escrito y de uso frecuente al momento de realizar la inscripción porque se te va a enviar información para poder activar tu usuario.**

Pueden inscribirse con la siguiente documentación:

- A partir de 2022 los y las estudiantes de ANEP que culminan secundaria y UTU podrán solicitar en su centro educativo que se registre su egreso (anteriormente conocido como Fórmula 69A o B en el caso de CES, o certificado de egreso en el caso de UTU) en el sistema informático de ANEP. La Udelar conectada con ese sistema revisa que cada estudiante haya culminado sus estudios.
- Quienes provengan de enseñanza privada, liceo policial y liceo militar, deberán solicitar en la institución la Fórmula 69A o B dirigida a la EUTM o a la Udelar, la que se adjuntará en la plataforma de inscripciones. Más adelante se solicitará que presenten el original ante la bedelía de la EUTM
- Si vienen de otra carrera escolaridad Udelar con 80 créditos aprobados; o con 1er año aprobado (cursos y exámenes) si se trata de una carrera no creditizada.
- Si es egresado de la Udelar: fotocopia de ambos lados del Titulo
- Todos los estudiantes deben contar con carnet de salud vigente
- 4) Una vez que la Bedelía confirme tu inscripción a la carrera, recibirás un correo con el código de activación que te permitirá generar tu **usuario Udelar***.*

Seguí los pasos que se te indican para activar tu usuario en un plazo no mayor a las 72 horas, desde la notificación.

No olvides revisar tu correo de spam, porque a veces los mails llegan a esa carpeta.

5) Con tu usuario Udelar activo podés matricularte a los cursos y completar el formulario estadístico (FormA) que es obligatorio para poder cursar.

Aquí puede encontrar más información sobre cómo realizar en ingreso a la Udelar: https://udelar.edu.uy/generacion2022/